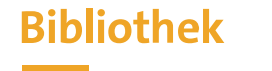

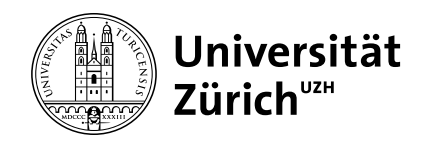

# **Einführungskurs zu ZORA und Open Access**

Team Open Science Services

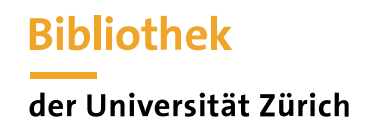

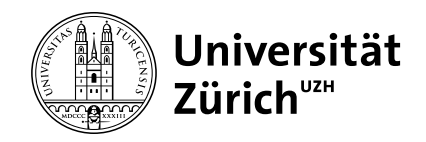

#### **Open Access: Definition**

*Open Access bedeutet, dass eine Publikation ohne technische und juristische Hürden im Internet weltweit frei zugänglich ist*

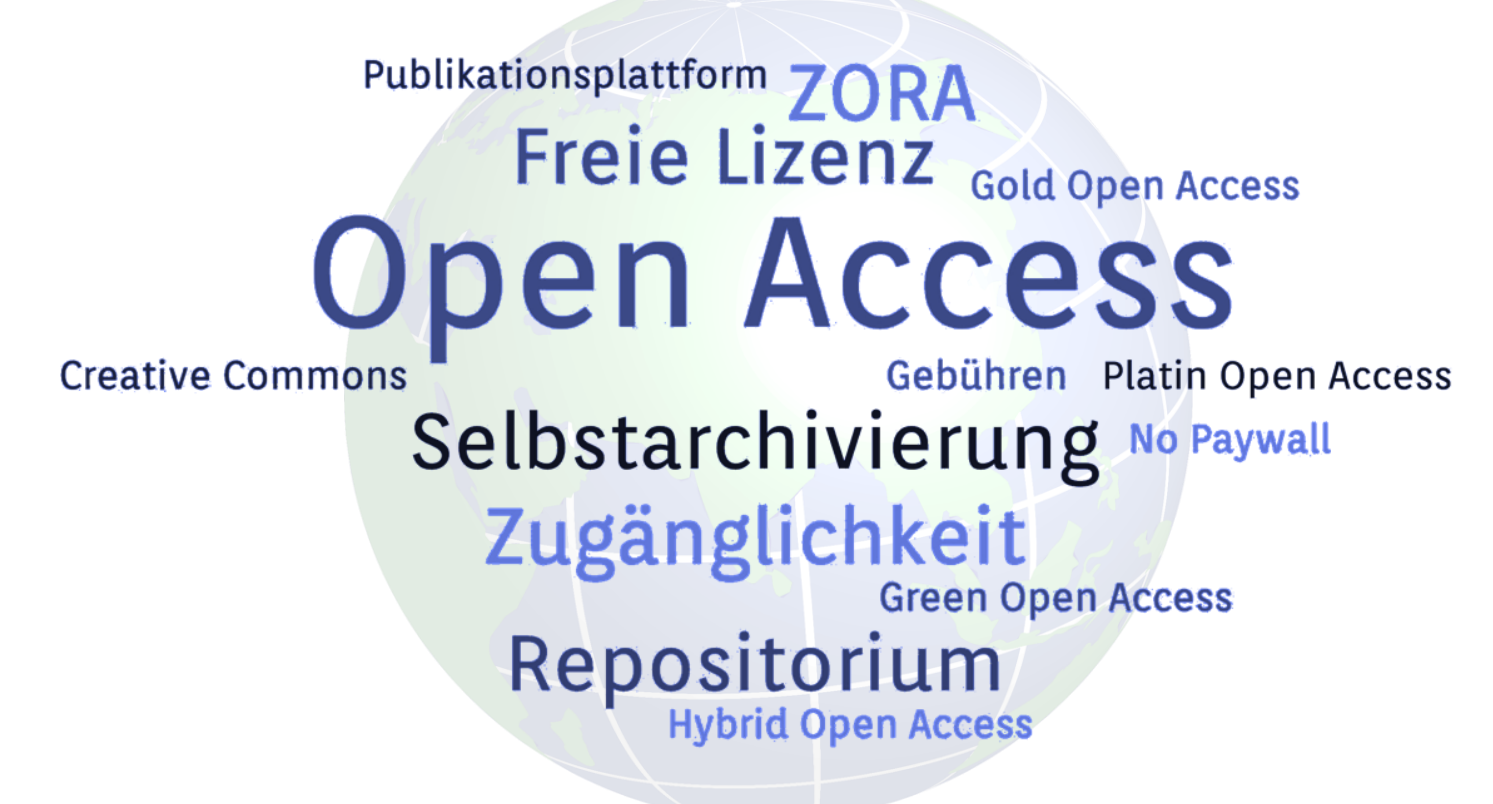

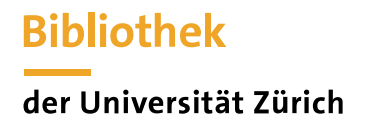

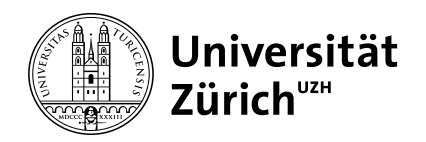

#### **Open Access & ZORA-Submitter:innen**

- 3 ZORA (Zurich Open Repository and Archive) ist das Sammelgefäss für Open Access-Publikationen an der UZH.
- Mit der Erfassung von Publikationen inkl. Volltext helfen Sie dabei, die [Open Science Policy d](https://www.openscience.uzh.ch/de/definition/policy.html)er UZH ි umzusetzen:

«Die UZH erwartet, dass jede mit öffentlichen Mitteln finanzierte wissenschaftliche Leistung – beispielsweise Publikationen, *Forschungsdaten und -codes – öffentlich zugänglich ist.»*

*«Die UZH erwartet von ihren Forschenden und Mitarbeitenden, dass sie sämtliche wissenschaftlichen Leistungen Open Access veröffentlichen. Im Rahmen des Möglichen sollten wissenschaftliche Leistungen umgehend und uneingeschränkt unter einer offenen Lizenz zur Verfügung gestellt werden, vorzugsweise in der veröffentlichten Fassung und ohne Sperrfrist.»*

- 6 Durch Ihre Mithilfe können wir den Open-Access-Anteil in ZORA erhöhen
- $\partial$ Bei Fragen und Unsicherheiten dürfen Sie sich jederzeit an das Open-Access-Team wenden (oa@ub.uzh.ch)

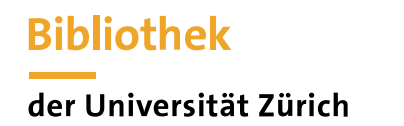

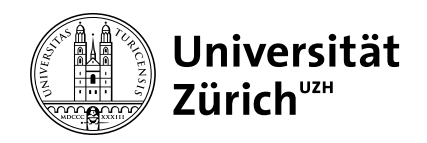

#### **Open Access: Geschichte & Publikationsmodelle**

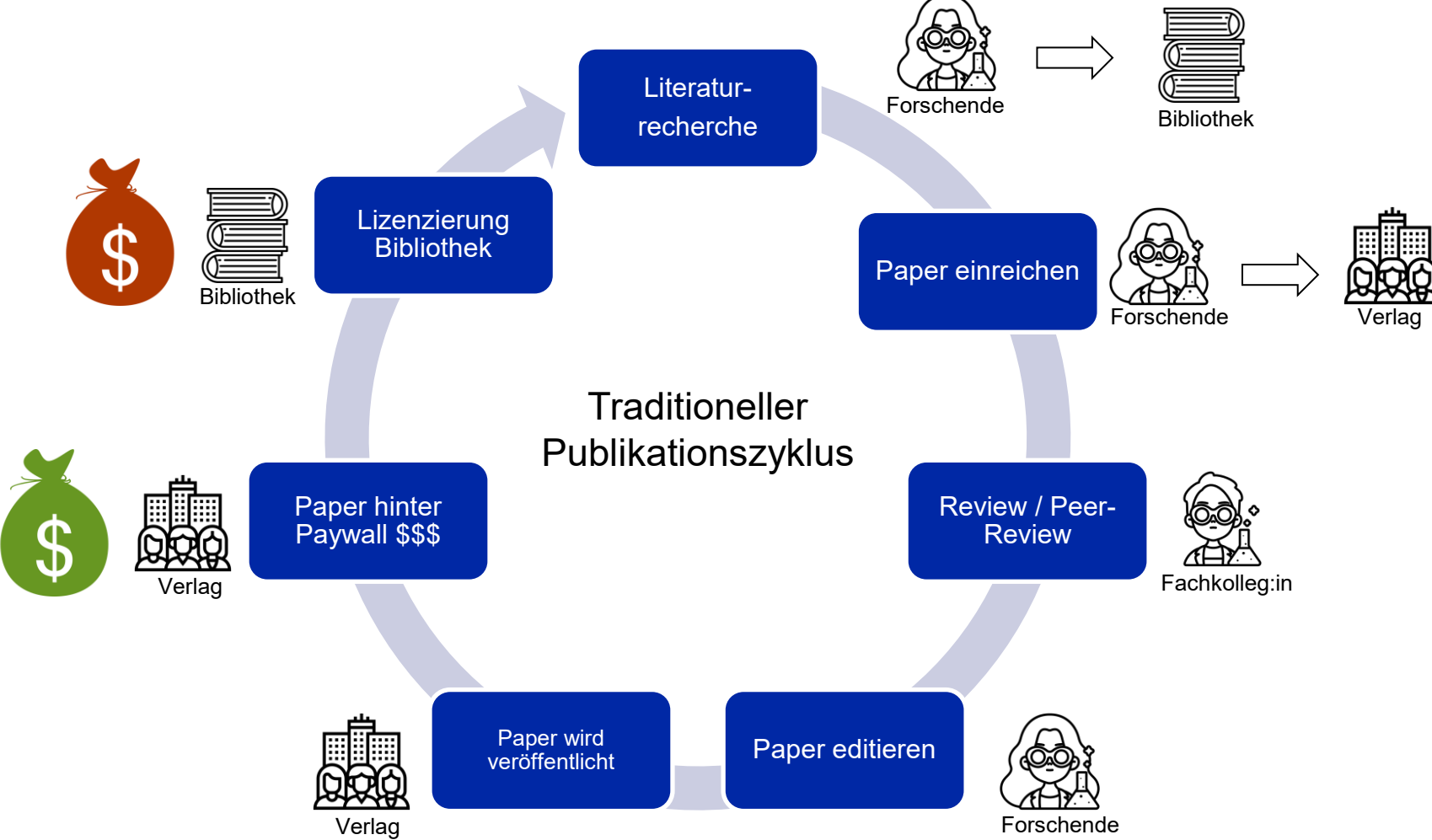

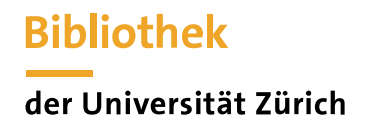

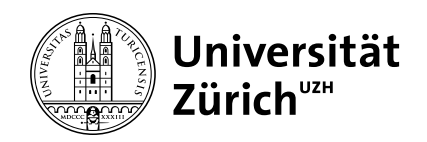

#### **Open Access: Repositorien & Selbstarchivierung**

**Repositorium**: Ein Repositorium (lat. «Lager) ist ein Ort zur Aufbewahrung von Daten. Die meisten Universitäten stellen ein institutionelles Repositorium zur Hinterlegung von wissenschaftlichen Publikationen zur Verfügung. Seit 2006 gibt es an der Universität Zürich das «Zurich Open Repository and Archive», ZORA.

**Selbstarchivierung**: Die Forschenden hinterlegen das PDF einer Publikation im *institutionellen Repositorium*. Viele grössere Verlage verfügen über eine *Self-Archiving Policy*. Diese legt fest, welche *Textversion* hinterlegt werden darf und ab wann sie zugänglich sein darf, also ob es ein *Embargo* gibt.

➔ [Sherpa/RoMEO](https://v2.sherpa.ac.uk/romeo/) ist eine Datenbank, in der die Selbstarchivierungsrichtlinien der Verlage nachgesehen werden können. Diese wird auch als Grundlage in ZORA im Reiter «Hochladen» verwendet.

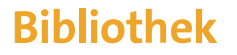

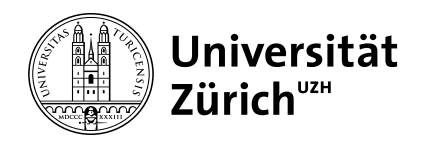

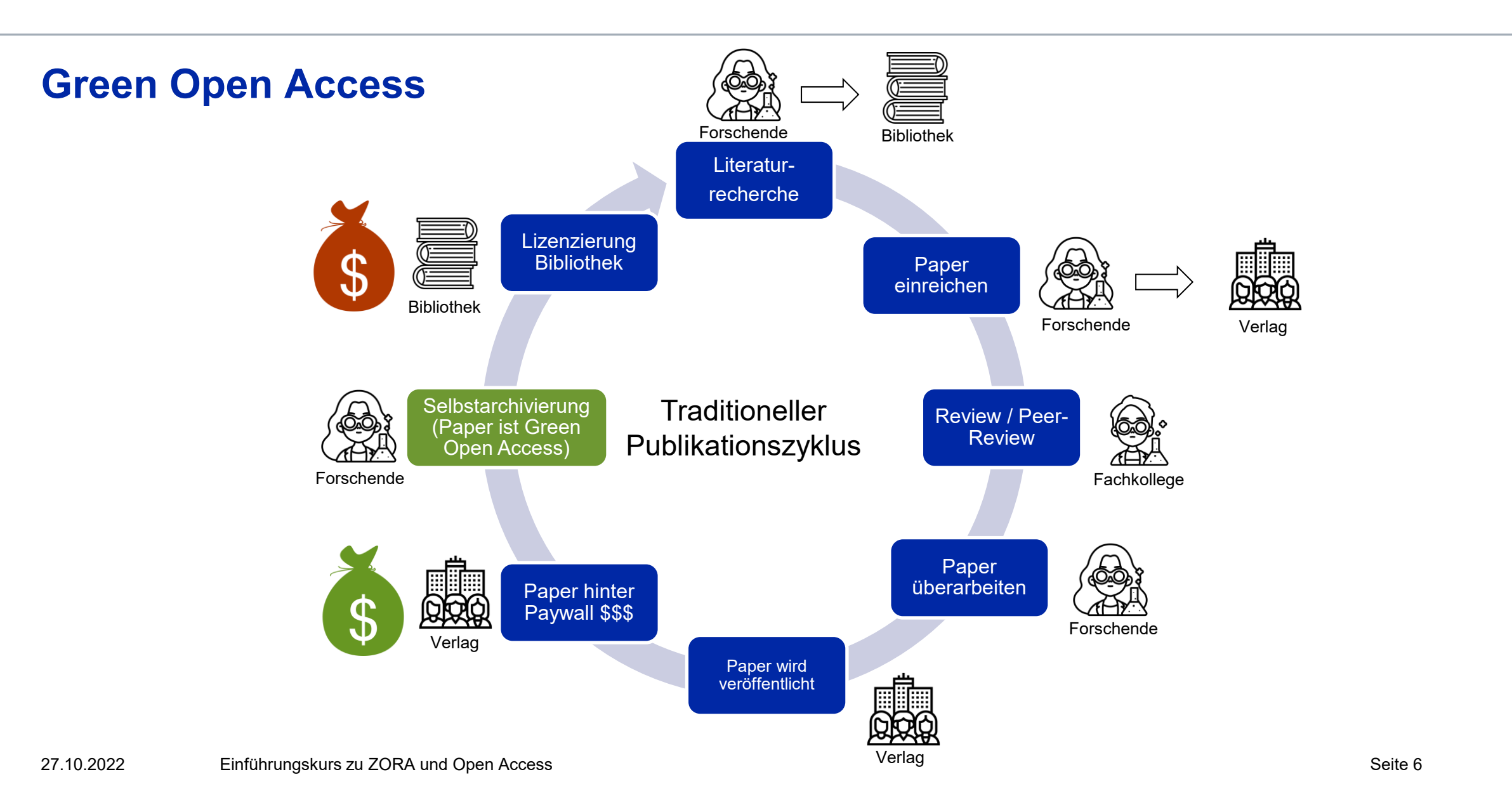

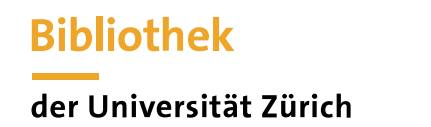

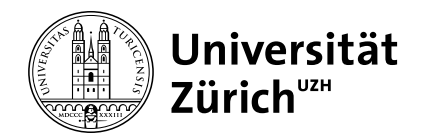

#### **ZORA - Exkurs Textversionen – Welche Versionen gibt es?**

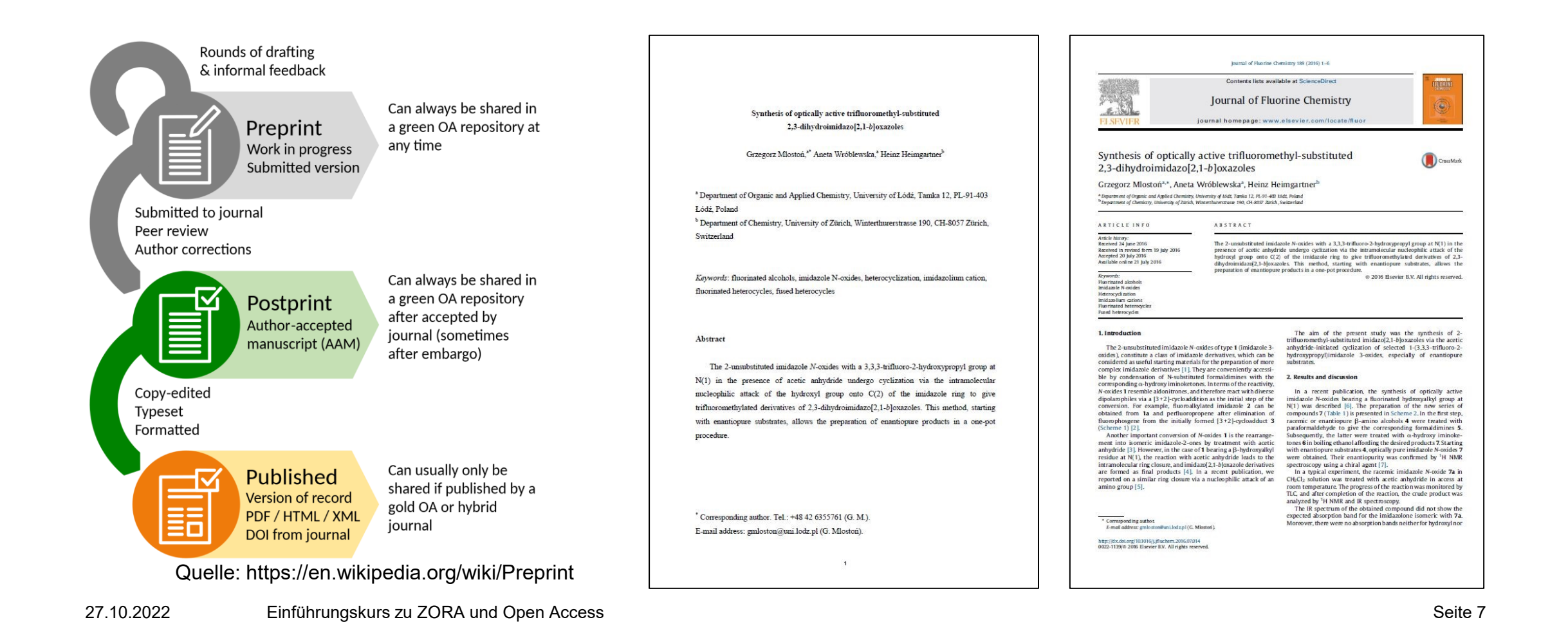

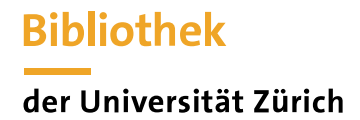

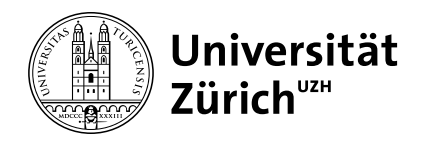

## **ZORA - Exkurs Textversionen – Tipps zur Unterscheidung**

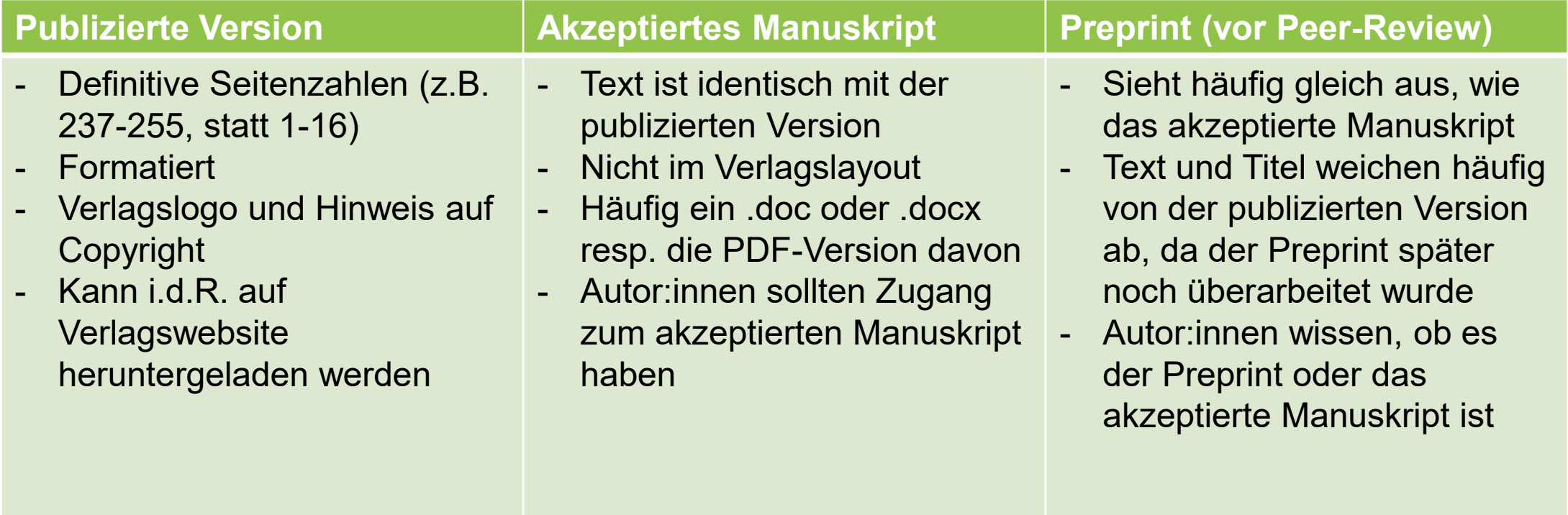

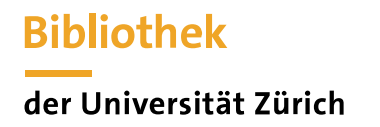

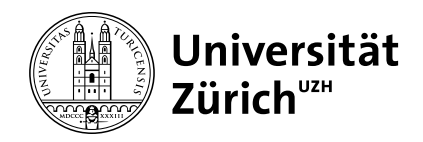

# **ZORA - Exkurs Textversionen – Lohnt sich der ganze Aufwand überhaupt?**

- $\partial$ Steuerzahlende ausserhalb von Universitätsbibliotheken sollten auch Zugriff auf aktuelle Forschungsergebnisse haben und nicht ein zweites Mal für den Zugang zahlen müssen
- 9 Offene Forschungsergebnisse werden häufiger zitiert und sind sichtbarer
- Dies ist eine Erfordernis von Unis und (inter-)nationalen Fördergebern (SNF, EU, …) 9
- $\partial$ Dies ist ein Beitrag effizienter Forschungsförderung
- 3 Suchmaschinen finden die Forschungsresultate besser auf
- $\partial$ …
- $\delta$ Siehe auch: <https://open-access.network/informieren/open-access-grundlagen/gruende-und-vorbehalte>

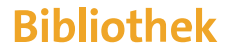

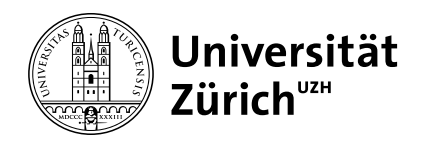

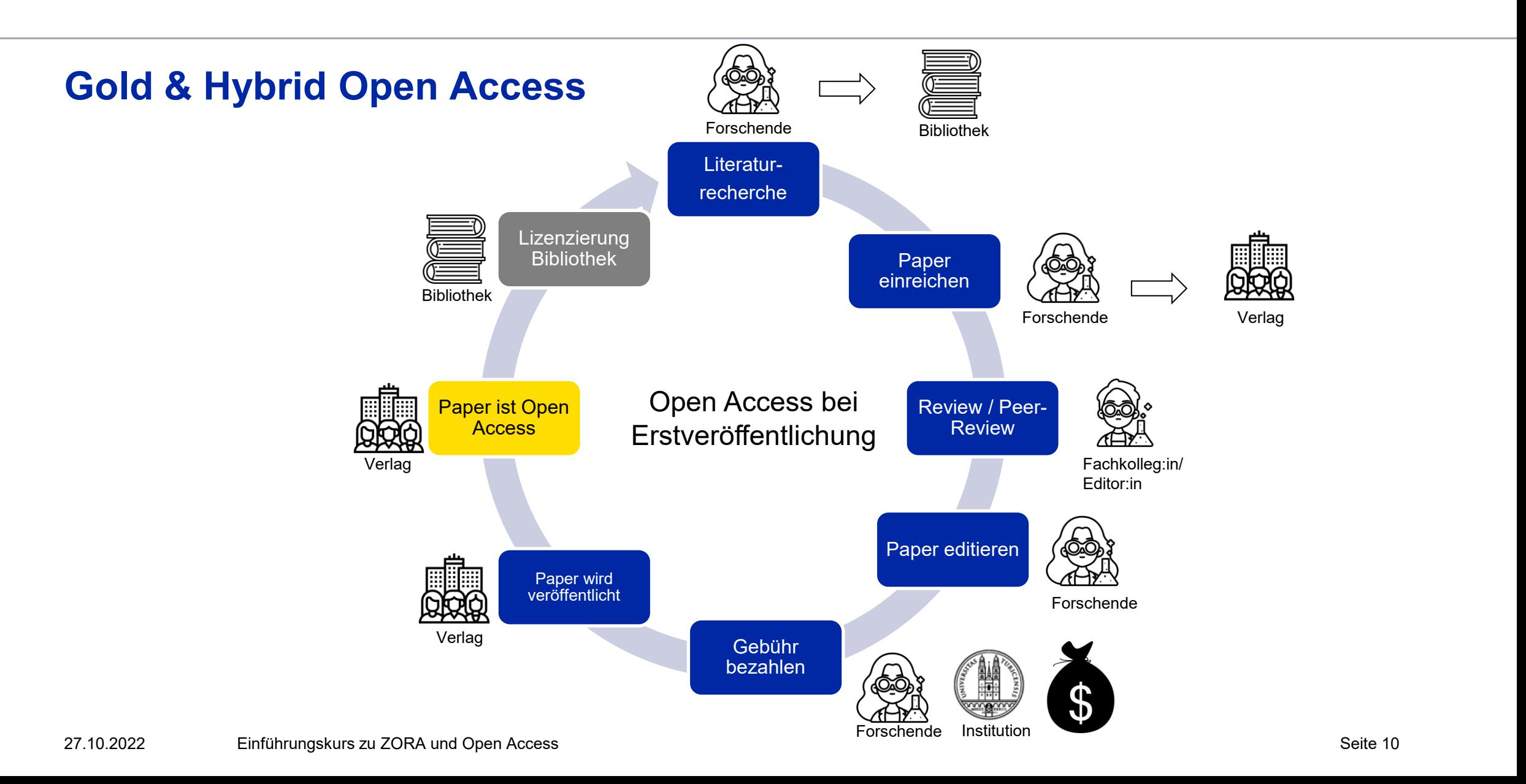

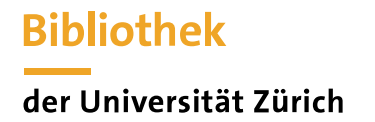

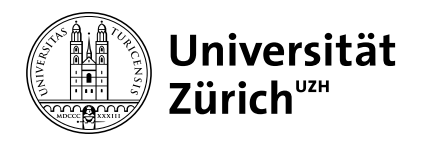

## **Zurich Open Repository and Archive (ZORA)**

- Seit 2008 Grundlage für den Akademischen Bericht
- 168'000 Publikationen in ZORA (Juli 2022)
- über 1500 Submitter:innen
- jährlich rund 11'000 Publikationen, die in den Akademischen Bericht fliessen (kein Akademischer Bericht ohne ZORA, Grundlage für Evaluationen)
- Publikationen aus ZORA sind auf rund 900 UZH-Webseiten dynamisch integriert (Magnolia-CMS)
- Zahlen zu ZORA werden im Open Access Monitor dargestellt [www.oamonitor.uzh.ch](http://www.oamonitor.uzh.ch/)

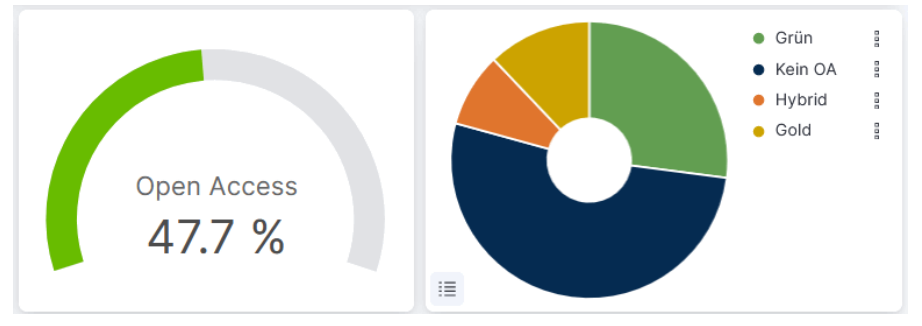

OA-Anteil 2008 - heute (Open Access Monitor)

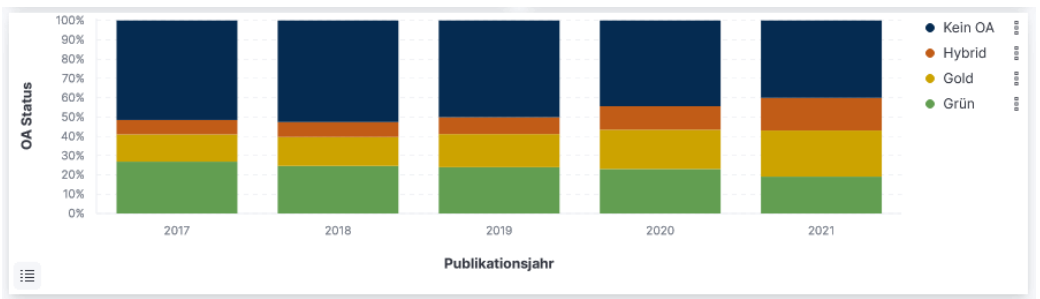

Entwicklung OA-Anteil von 2015 - heute (Open Access Monitor)

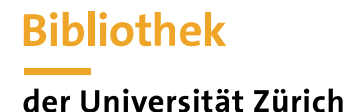

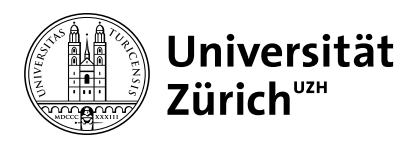

## **Publikationstypen in ZORA**

- **Artikel** in wissenschaftlichen Zeitschriften a
- **Buchkapitel** (Beiträge zu Sammelbänden, Lexika und weiteren wiss. Werken) 6
- **Konferenzbeiträge**, **Proceedings** 6 (nur vollständige Artikel, keine Abstracts, Poster oder Powerpoint-Präsentationen)
- **Monographien**, inkl. Lehr- und Schulbücher 6
- **Dissertationen** a
- **Habilitationen** a
- 6 **Masterarbeiten** (diverse Bedingungen; zB nur mit Volltext)
- 6 Bei einigen Fakultäten: Beiträge **in ausgewählten Zeitungen** (Abhängig von [Fakultät](https://www.ub.uzh.ch/de/wissenschaftlich-arbeiten/publizieren/publizieren-auf-uzh-plattformen/faqs-zu-zora/oa-zeitungsartikel-nach-fakultaet.html))
- **Herausgeberschaften** wissenschaftlicher Werke 3
- 9 **Working Papers** (innerhalb von Working Paper Serien)
- Veröffentlichte **Forschungsberichte** (keine internen Berichte) 6
- **Wissenschaftliche Publikationen** in elektronischer Form (Radio- und TV-Beiträge, …) $\partial$

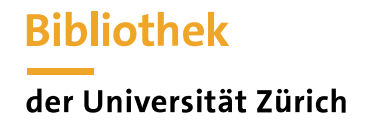

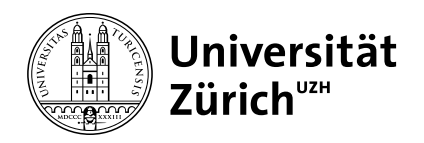

#### **ZORA - Rollen und Zuständigkeiten**

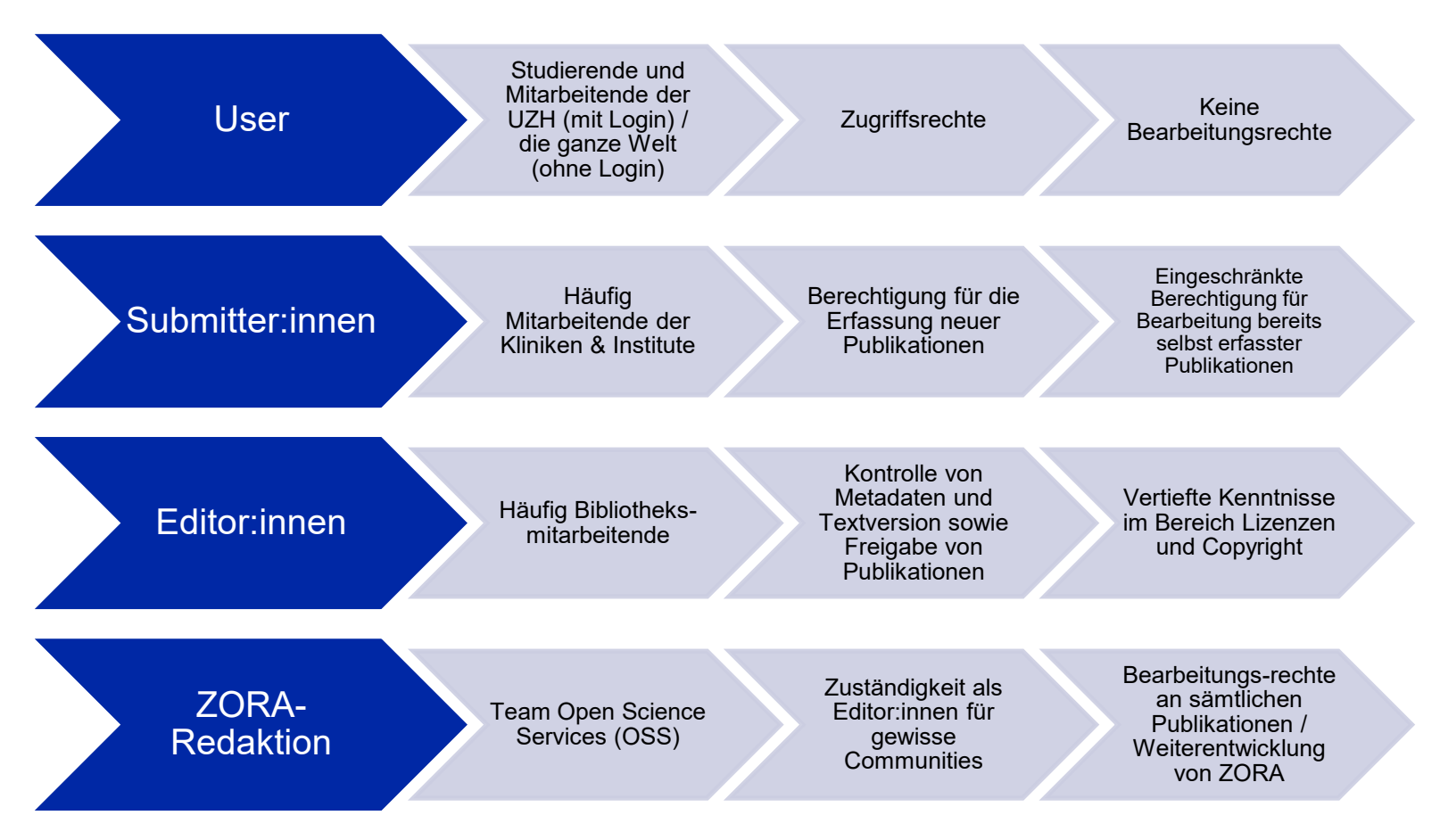

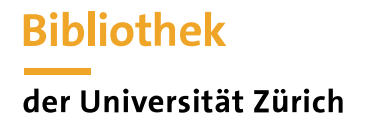

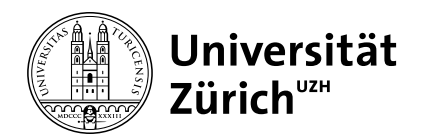

#### **ZORA - Die Rolle der ZORA-Submitter:innen**

#### **Immer**

- $\checkmark$  Publikation in ZORA erfassen ([Import](https://www.ub.uzh.ch/de/unterstuetzung-erhalten/tutorials/zora/zora-bibliographische-angaben-importieren.html) oder manuell) via «Deposits verwalten»
- ✓ Eigenes Institut (und allfällige weitere Institute) erfassen
- ✓ Metadaten erfassen oder ergänzen
- ✓ Volltext hochladen
- ✓ Rückfrage bei Autor:in, falls andere Textversion oder weitere Informationen benötigt werden

#### **Optional (abhängig vom Institut)**

■ Die Publikationen einzelner Forschender mit der ORCID iD ergänzen

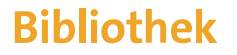

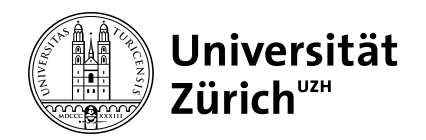

#### **ZORA - Erste Schritte**

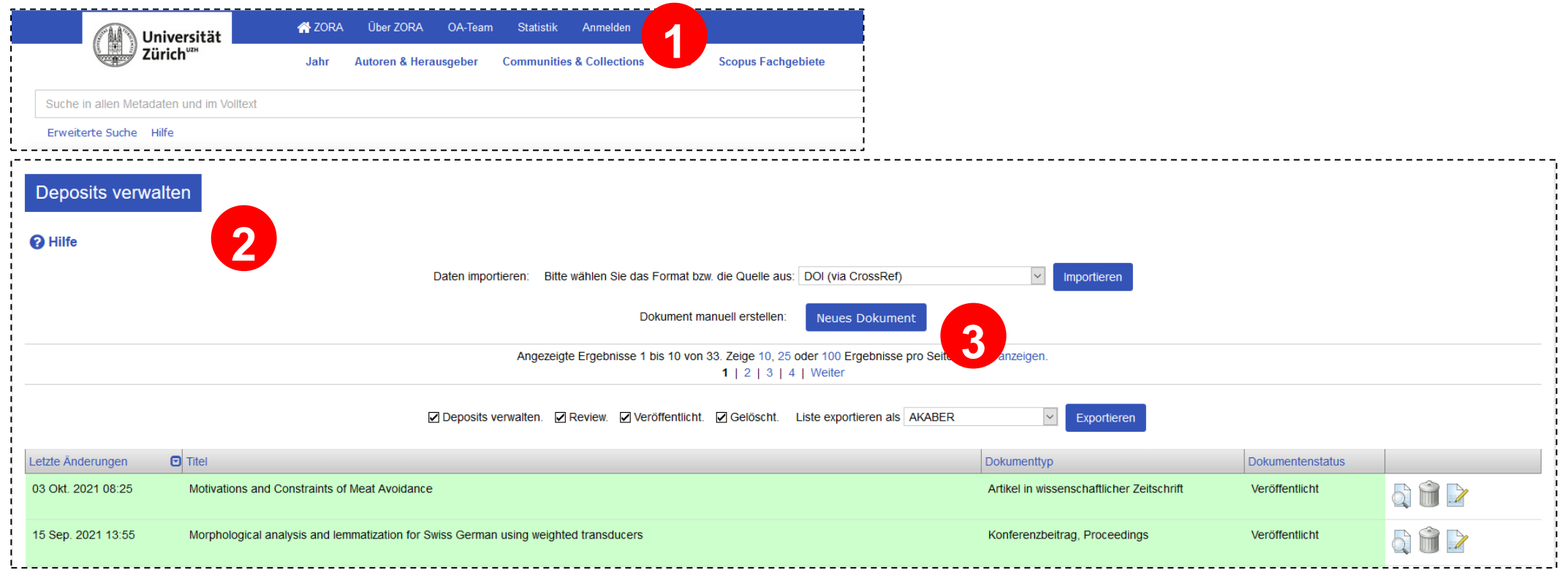

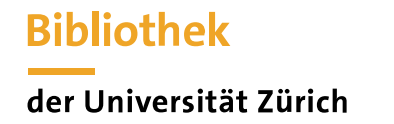

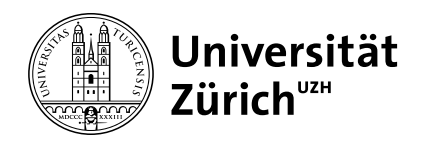

**Review** 

ZORA Team Abmelden DE EN

**Gespeicherte Suchen** 

ORCID

## **ZORA - FAQ ORCID iD**

Forschende können

- die ORCID iD [hinterlegen,](https://www.ub.uzh.ch/de/unterstuetzung-erhalten/tutorials/zora/orcid-checkliste.html) falls sie bereits eine besitzen
- **·** eine ORCID iD [via ZORA beziehen](https://www.ub.uzh.ch/de/unterstuetzung-erhalten/tutorials/zora/orcid-checkliste.html)
- die Publikationen mit der ORCID iD markieren
- ZORA-Publikationen in den ORCID Record exportieren

Submitter:innen können

- sich als delegierte User eintragen lassen von Forschenden
- Anschliessend Publikationen der Forschenden mit der ORCID iD markieren

<https://www.ub.uzh.ch/de/unterstuetzung-erhalten/tutorials/zora/orcid-checkliste.html>

**EXAMPLE** 

Deposits verwalten

Universität ∛ Zürich™

Über ZORA

OA-Team

Datensätze verwalten

**Statistik** 

Profil

a@ub.uzh.ch

Admin

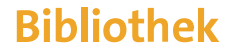

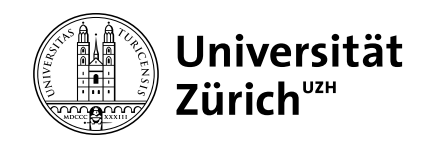

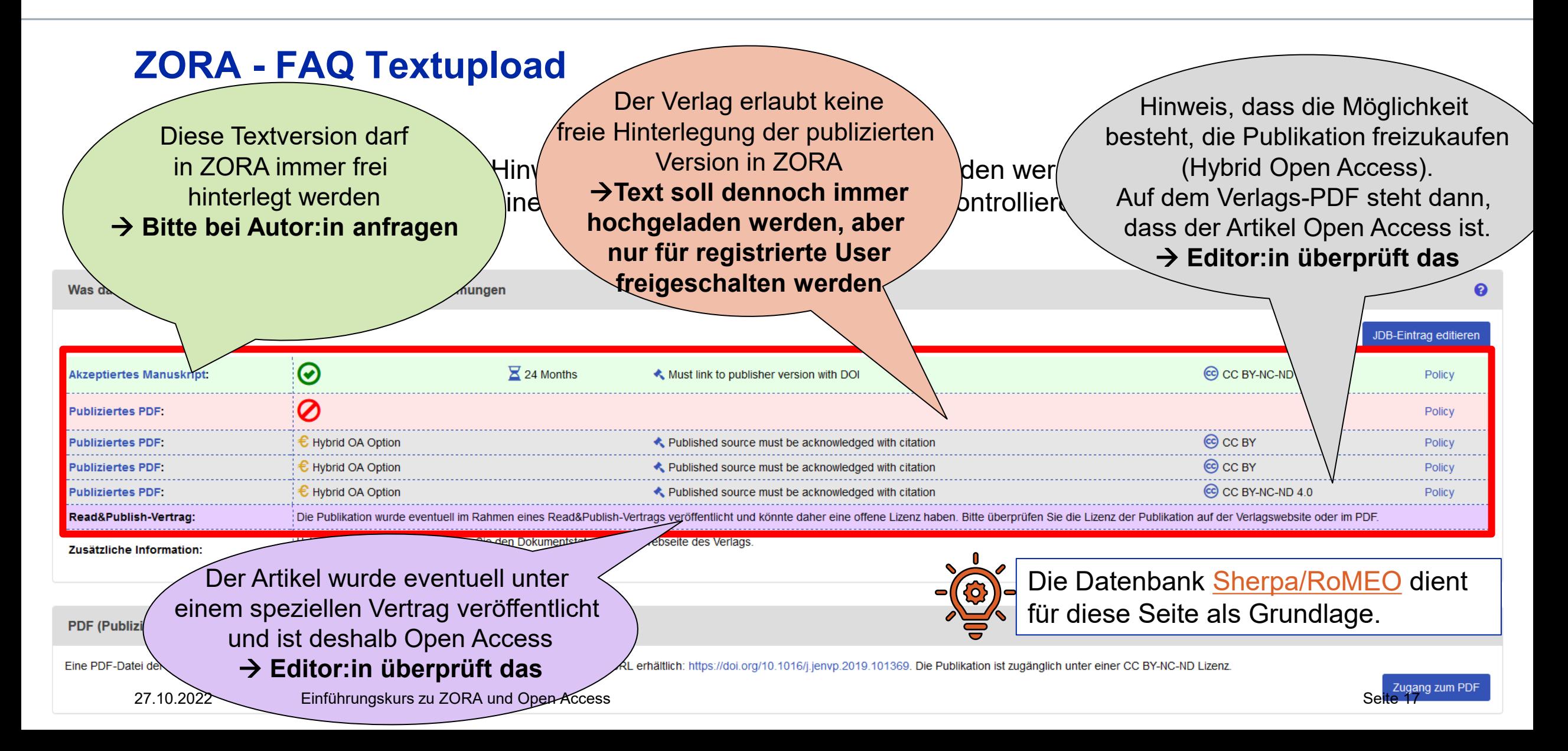

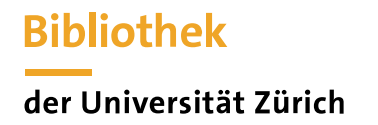

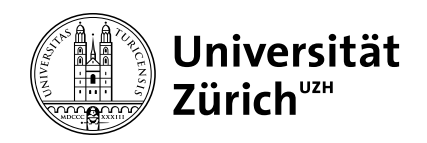

# **ZORA - Nützliche Links**

Informationen/Tutorials:<https://www.ub.uzh.ch/de/unterstuetzung-erhalten/tutorials/zora.html>

[Videos zum Importieren von Metadaten via DOI & PMID: https://www.ub.uzh.ch/de/unterstuetzung](https://www.ub.uzh.ch/de/unterstuetzung-erhalten/tutorials/zora/zora-bibliographische-angaben-importieren.html)erhalten/tutorials/zora/zora-bibliographische-angaben-importieren.html

[FAQs: https://www.ub.uzh.ch/de/wissenschaftlich-arbeiten/publizieren/publizieren-auf-uzh-plattformen/faqs](https://www.ub.uzh.ch/de/wissenschaftlich-arbeiten/publizieren/publizieren-auf-uzh-plattformen/faqs-zu-zora.html)zu-zora.html

ORCID:<https://www.ub.uzh.ch/de/unterstuetzung-erhalten/tutorials/zora/orcid-checkliste.html>

Open Access Monitor der UZH:<https://www.oamonitor.uzh.ch/de.html>

Webseite Universitätsbibliothek:<https://www.ub.uzh.ch/de.html>

Open Access Network: <https://open-access.network/startseite>

Selbstarchivierungsdatenbank [Sherpa/RoMEO](https://v2.sherpa.ac.uk/romeo/)

Directory of Open Access Journals [\(DOAJ\)](https://doaj.org/)

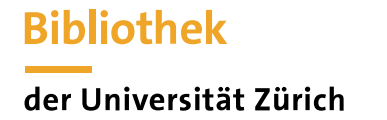

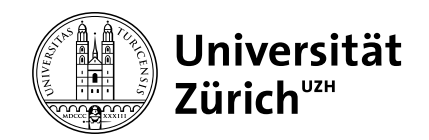

## **Demonstration einer Eingabe in ZORA [www.zora.uzh.ch](http://www.zora.uzh.ch/)**